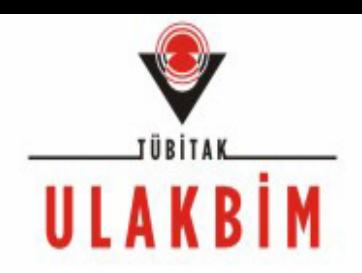

#### OLTA Sistemi

#### Kenan KOÇ Çağlar GÜLÇEHRE TÜBİTAK ULAKBİM

3. ULAKNET ÇALIŞTAY ve EĞİTİMİ – Didim 02.06.2009

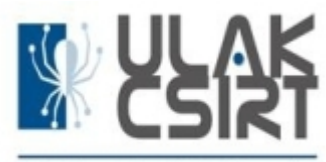

#### OLTA Sistemi Ana Başlıkları

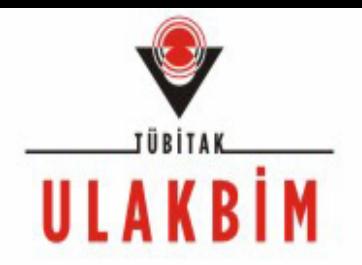

- OLTA Sistemi Nedir ?
- •OLTA Sistemi Niçin Kuruldu ?
- •Sizden Neler Bekliyoruz
- •İstatistiksel Bilgiler

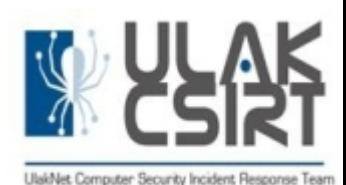

# OLTA Sistemi Nedir?

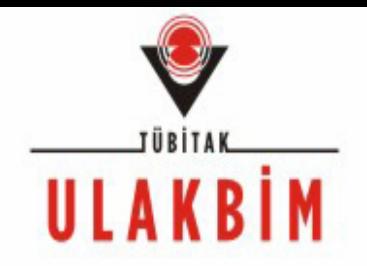

- •Açılımı Olay Takipçisidir.
- • OLTA olay kayıtlarının merkezi bir sistemde oluşturulup takip edilmesi için geliştirilmiş bir uygulamadır.
- • OLTA sayesinde olay kayıtları üzerinde gerekli güncellemeler yapılarak hem olay kaydı sahibinin, hem şikayetçinin, hem de Ulak-CSIRT yetkililerinin bilgilendirilmesi sağlanmaktadır.

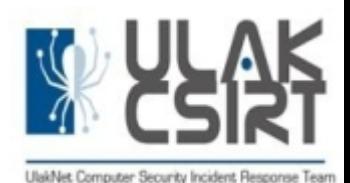

#### OLTA Sistemi Nasıl Kullanılır I

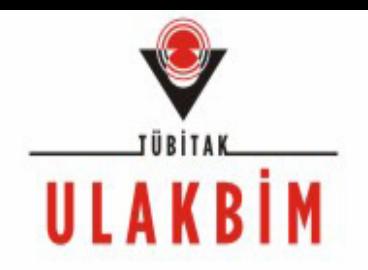

- 1-Uca ait IPlerden birisiyle ilgili olay kaydı açıldığında abuse@uc\_domain adresine bir bilgilendirme e-postası atılmaktadır.
- 2-Uç sorumlusu OLTA sistemine giriş yaptığında "Benim Açık Biletim" başlığ<sup>ı</sup> altında o uca ait henüz kapatılmamış olayları görecektir.
- 3-Olayın konu başlığına tıklayarak detayları incelenmelidir.

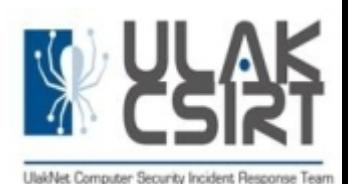

#### OLTA Sistemi Nasıl Kullanılır II

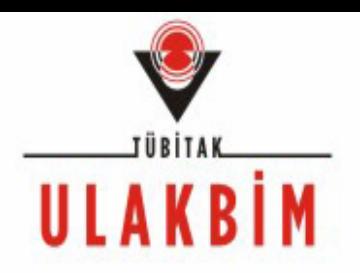

4-Olay kaydı politikasında iki adet zaman kısıtı var.

- a. İlk Tepki Süresi (Politikadaki tanım): Olay kaydının açılmasından olay üzerinde çalışmalara başlanıldığına dair bilgilendirmenin yapılmasına kadar geçen zamandır. Bilgilendirme, olay bildirimi epostasında belirtilen web sayfası bağlantısı kullanılarak yapılmalıdır.
- b. Olay Çözümü Süresi: Olayla ilgili uç tarafında yapılan işlemlerin yeterli görülmesi durumda Ulak-CSIRT üyeleri tarafından olayın kapatılması.

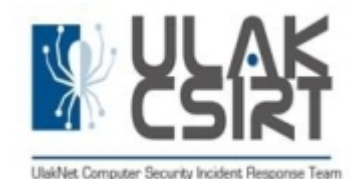

#### OLTA Sistemi Nasıl Kullanılır III

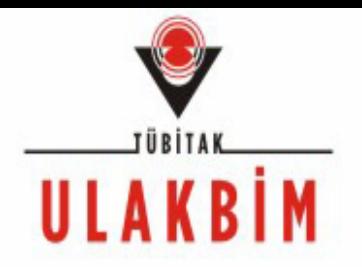

- 5-Bu tanımlar doğrultusunda uç sorumlusu yeni bir olay bildirimi aldığında, olayın detaylarını incelemeli ve OLTA sisteminde "Cevapla" fonksiyonunu kullanarak olay araştırmasının başladığını belirtmelidir. (İlk Tepki Süresi Sonuna kadar).
	- 6-Olay hakkında yeni bilgiler edindikçe yine aynı şekilde "OLTA sisteminde "Cevapla" fonksiyonu" kullanılarak olay güncellenmelidir.
- 7-Güncellemeler sonucu olayın çözüldüğüne karar verilirse, Ulak-CSIRT üyeleri olayı kapatacaktır.

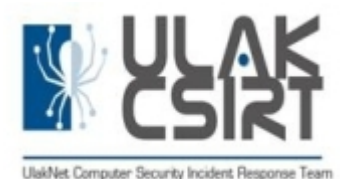

#### OLTA Sistemi Niçin Kuruldu ?

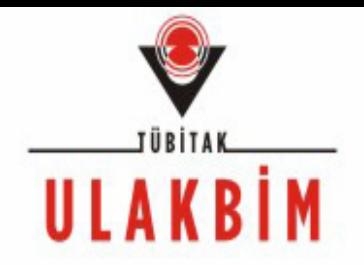

- • OLTA Sistemi Olay Takibini kolaylaştırmak amacıyla kuruldu.
- ULAKNET kullanıcılarını için oluşturulan Olay Kayıtlarını daha düzenli hale getirmek ve ULAKNET uç sorumlularını bu konuda bilinçlendirmek amacıyla kuruldu.

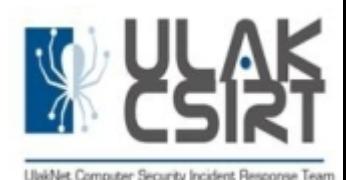

# Eski Sistemin Zayıflıkları

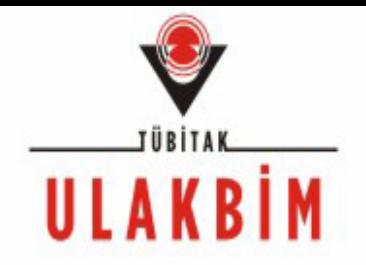

- •Her olay için bir link oluşturuluyor ve uç sorumlusuna gönderiliyordu.
- •Uca ait tüm olaylar ve durumları görüntülenemiyordu.
- •Kullanıcı bazlı olmayan yetkilendirme kullanılıyordu.
- •Olay kaydı politikaları doğrultusunda otomatik bildirimler yapılması zordu.
- •Kısaca eski sistem pek kullanıcı dostu değildi

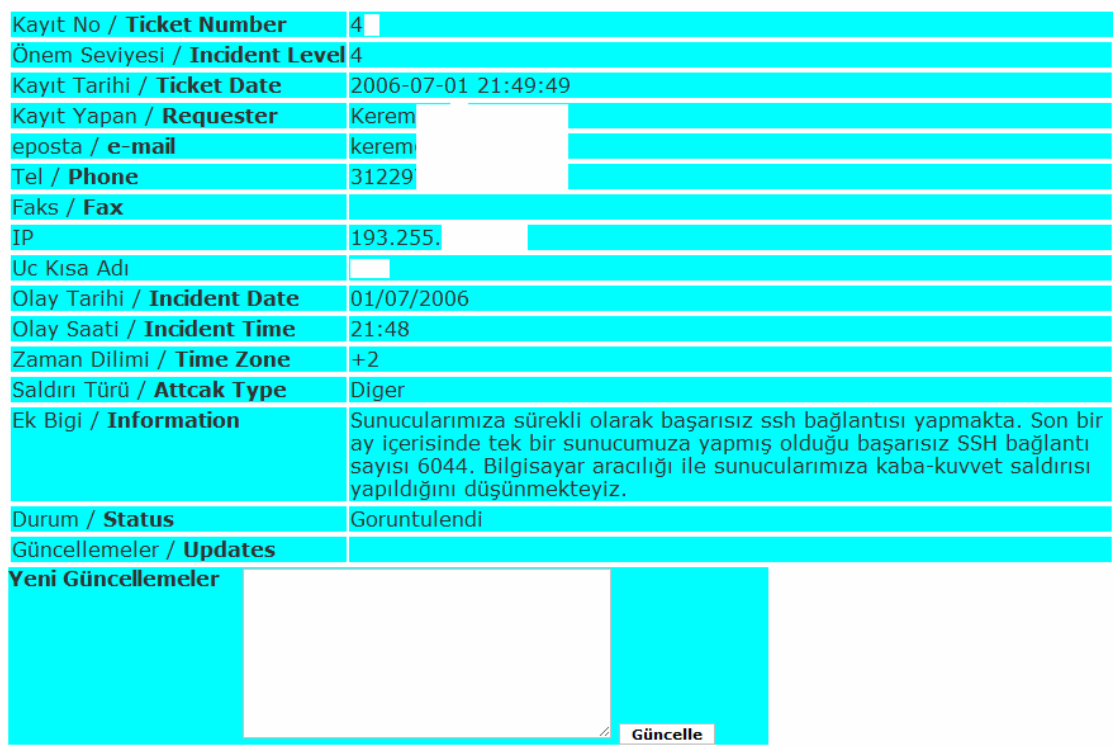

#### **Olay Kaydı / Incident Record**

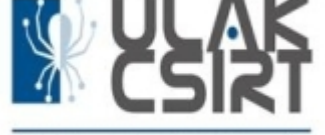

# Kullanım Politikası

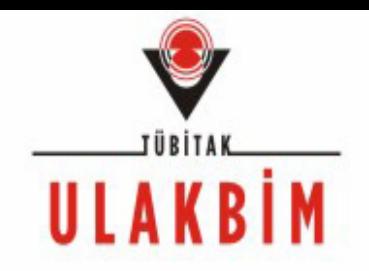

#### ULAKBİM Kabul Edilebilir Kullanım Politikası 5.7 Maddesine göre

ULAKBİM bünyesinde faaliyet gösteren ULAK-CSIRT (Computer Security Incident Response Team), dış ağlardan ULAKNET'e veya ULAKNET'den dış <sup>a</sup>ğlara yapılabilecek güvenlik ihlallerini önleme, gerçekleşen saldırı ve sorumlularını tespit etme ve saldırıyla karşılaşan <sup>a</sup>ğın yöneticileriyle bilgileri paylaşmakla sorumludur. Kullanıcı Kuruluşlar, ULAK-CSIRT tarafından önem seviyesine göre belirlenerek talep edilen süre içerisinde istenilen bilgileri sağlamakla, gerekli önlemleri alarak güvenlik ihlalini engellemekle ve bilgi akışını sağlamakla sorumludur.

http://www.ulakbim.gov.tr/ulaknet/kullanim-politikasi2007.pdf

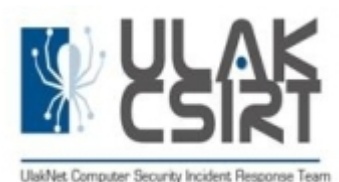

# Olay Kaydı Politikası I

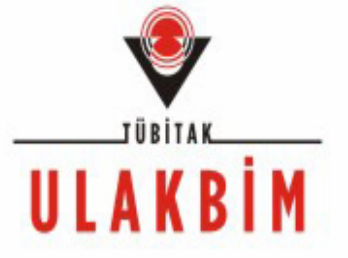

#### Seviye Tespiti

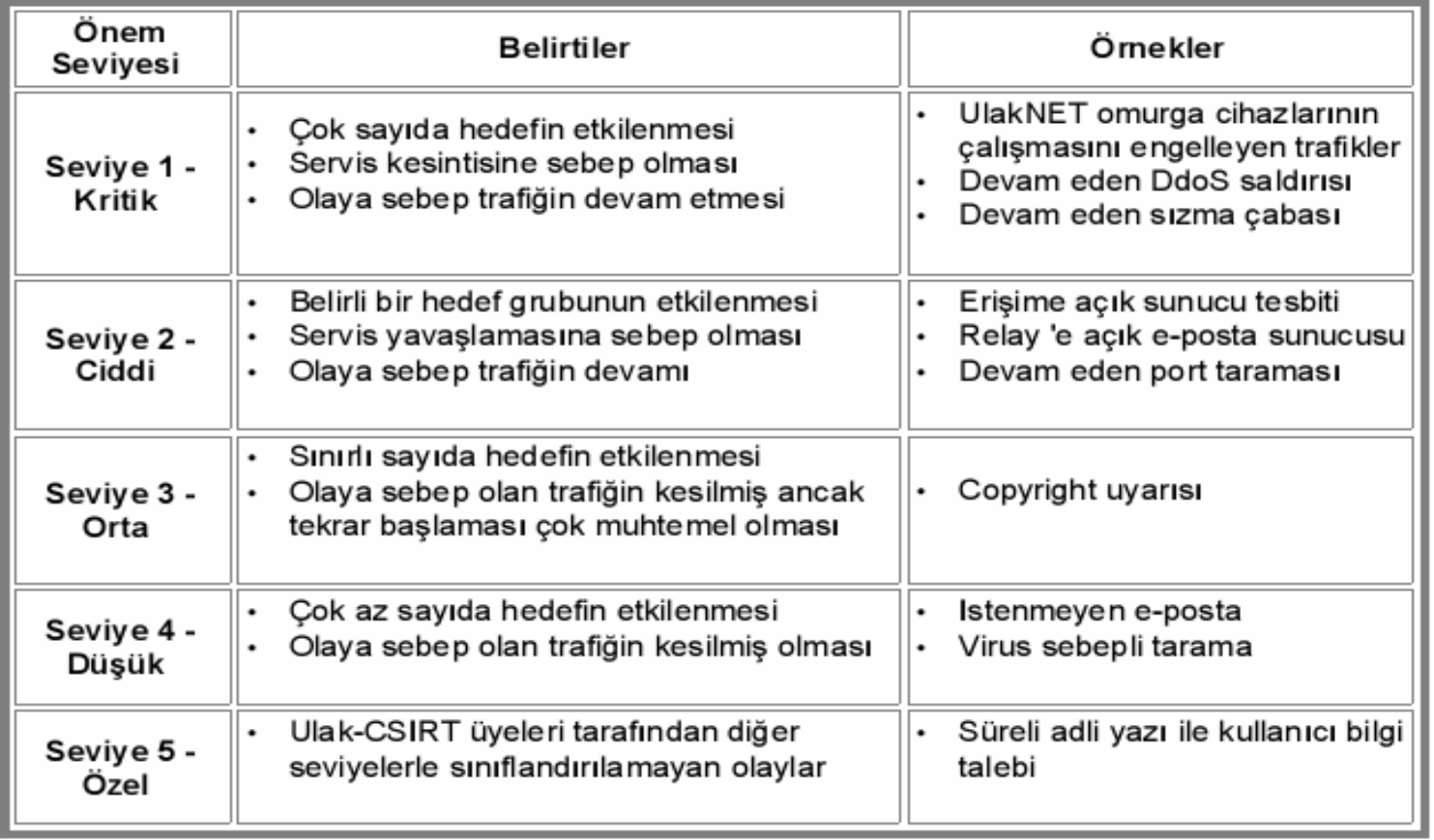

\* Her bir olay kaydı için seviye tespiti ULAK-CSIRT tarafından yapılacak ve olay kaydı bildirim epostasında olay detayları ile beraber ilgili kuruma iletilecektir.

3. ULAKNET ÇALIŞTAY ve EĞİTİMİ – Didim 02.06.2009

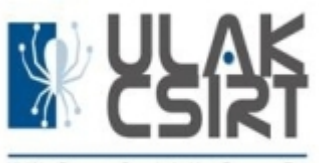

# Olay Kaydı Politikası II

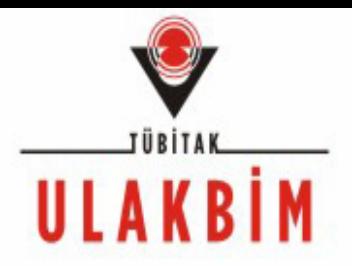

#### Seviye Süreleri

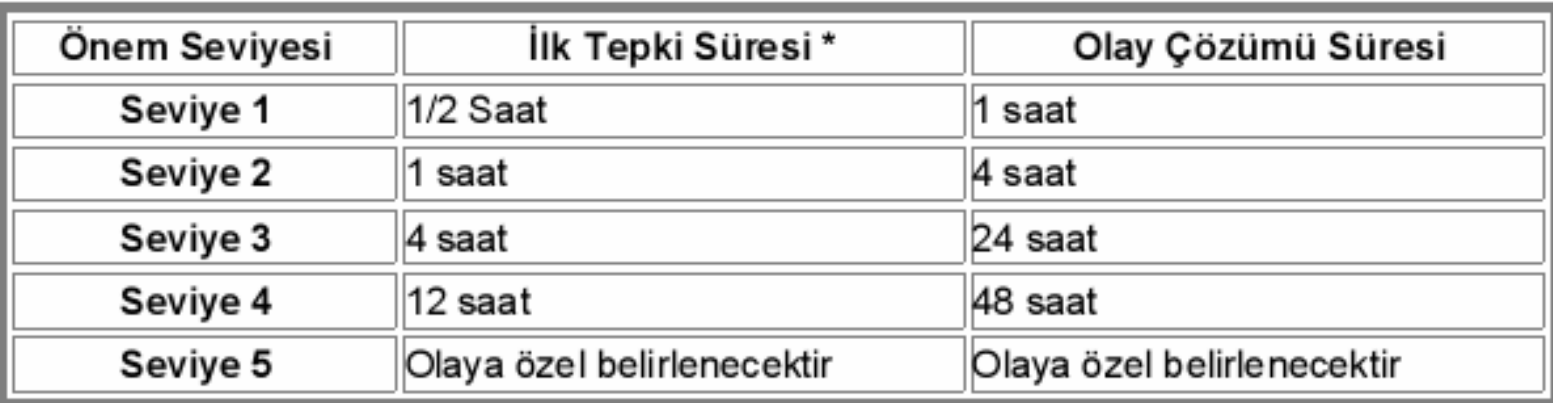

İlk Tepki Süresi; olay kaydının açılmasından olay üzerinde çalışmalara başlanıldığına dair bilgilendirmenin yapılmasına kadar geçen zamandır. Bilgilendirme, olay bildirimi e-postasında belirtilen web sayfası bağlantısı kullanılarak yapılmalıdır.

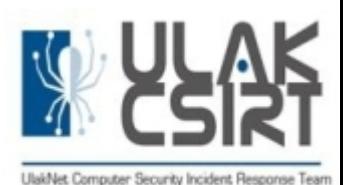

# Olay Kaydı Politikası III

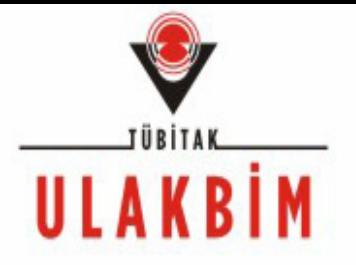

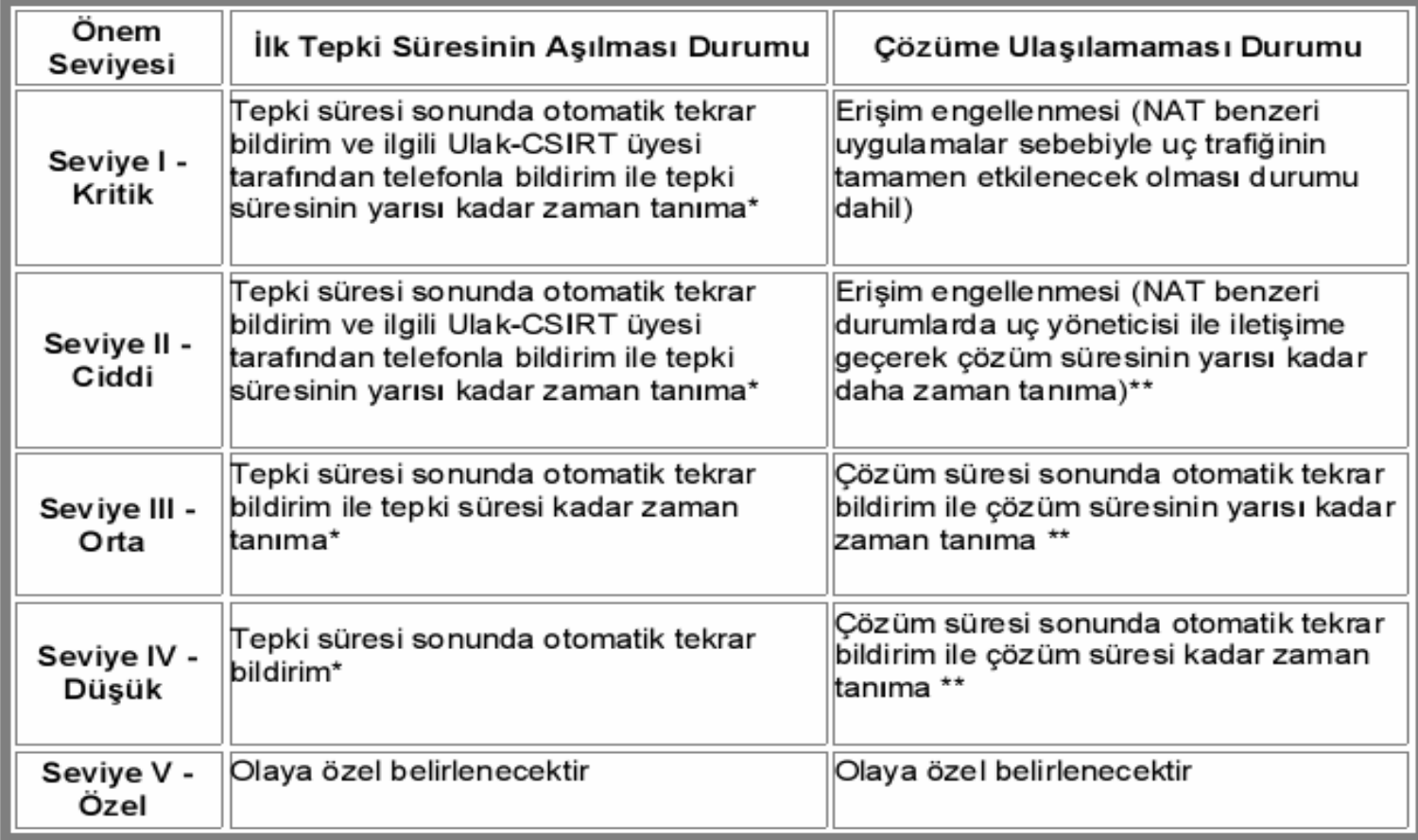

\* Sürenin bitiminde olay çözümü süresi aşılana dek bir işlem yapılmayacaktır.

\*\* Ek süre bitiminde erişim engellenmesi yapılacaktır.

3. ULAKNET ÇALIŞTAY ve EĞİTİMİ – Didim 02.06.2009

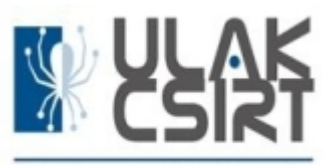

#### OLTA Sisteminde Olay Kaydı Nasıl Oluşturuluyor

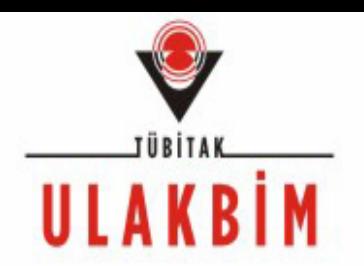

- 1- <u>[csirt/abuse/olta@ulakbim.gov.tr](mailto:csirt/abuse/olta@ulakbim.gov.tr)</u> adresine gelen saldırı şikayeti epostaları,
- 2- Balküpü Servisinden gelen bildirimleri
- 3- Diğer yollarla gelen şikayetleri

değerlendirip, geçerli bulur isek Olay Kaydı açıyoruz.

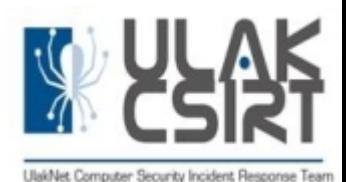

# OLTA Sisteminin Yapısı I

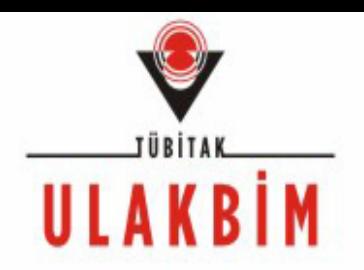

- • Bu Bölümü Olta Sistemini ULAK-CSIRT için geliştiren **Çağlar GÜLÇEHRE** arkadaşımızın anlatmasını isterdim. Fakat bu hafta uygun olmadığ<sup>ı</sup> için ben anlatacağım.
- • RTIR Nedir: CERT' lerin Olay Takibi için dünyanın birçok yerinde kullanıldığ<sup>ı</sup> paket programdır.

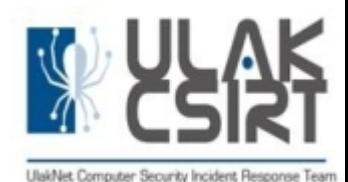

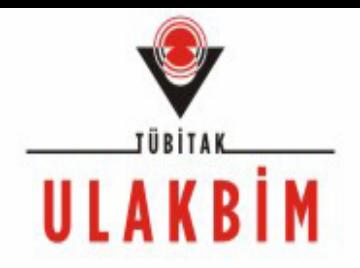

RTIR programında ne gibi değişiklikler yapıldı.

- 1- Tüm ULAKNET kullanıcılarının bilgileri girildi.
- 2- ULAKNET Olay Kaydı Politikası kuralları Olta Sitemine girildi.
- 3- Şikayete konu IP'yi kullanan ULAKNET Ucu ve o ucun Sorumlusu ile ilgili bilgilerin veri tabanından çekilmesi için modüller eklendi.
- 4- Şifre hatırlatma modülü eklendi.
- 5- Otomatik vade dolumu hatırlatması eklendi

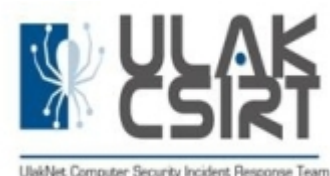

# Sizden Ne Beklemiyoruz

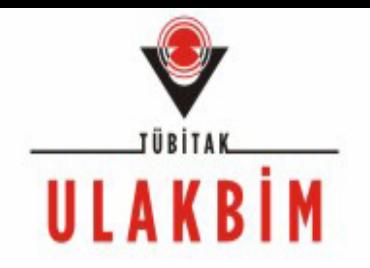

•Olay kaydı ile ilgili cevapları <sup>a</sup>şağıdaki gibi ucu açık cevaplar değil de, yaptığınız çalışmaları detaylı bir şekilde yazmanızı istiyoruz.

- •*Kısa süre zarfında olaya müdahale edilecektir.*
- •*Olay kaydı ile ilgilenilecektir.*
- •*Olay kaydı ile ilgili çalışmalara başlanacaktır.*

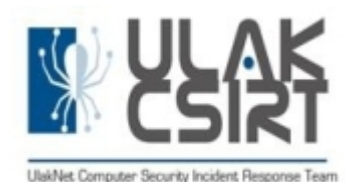

# Sizden Ne Bekliyoruz

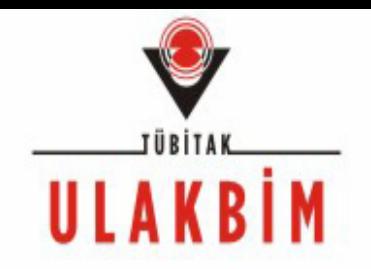

- Açılan olay kayıtlarını cevaplar yazarak olay kayıtlarının çözüm aşamasına gelmesini sağlamanızı istiyoruz.
- • Olay kayıtları cevaplarına birkaç örnek verelim.

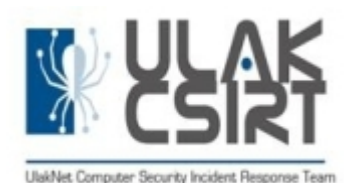

### Sizden Ne Bekliyoruz II

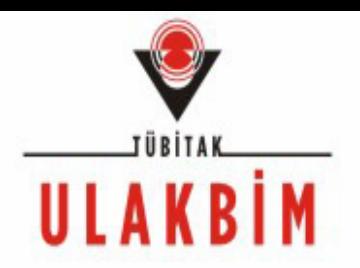

#### Örnek Cevaplar

Spam yaratan 193.140……… nolu IP adresi ……… MYO lundaçalışmaktadır.IP , dhcp server tarafından otomatik olarak verilmekte olduğundan kimlik tespit edilememiştir………. merkezinde çalışanlar bu konuda uyarılmışlardır.

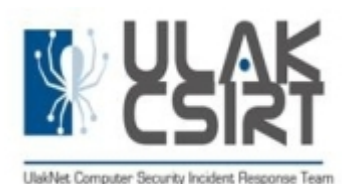

# Sizden Ne Bekliyoruz III

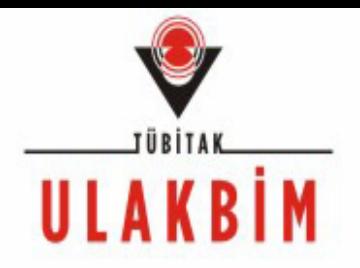

• …………….. Yüksek okulunda öğrencilerin kullanımında olan bir bilgisayara ait. bilgisayar ağdan devre dış<sup>ı</sup> bırakıldı. yeniden formatlanıp antivürüs programı kurulduktan sonra sisteme dahil edilecek. Örnek Cevaplar

• Bir kullanıcının şifresi ele geçirildiği tespit edilmiştir.Spam amacıyla kullanılmıştır. Gerekli işlemler yapılmıştır

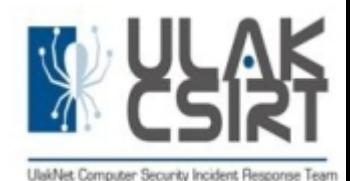

### Sizden Ne Bekliyoruz - IV

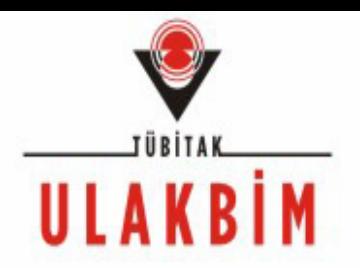

#### Örnek Cevaplar

• Saldırıyı gerçekleştiren IP 193.140…….. dur. www…………..edu.tr dir. 193.140………. nolu ip adresinden herhangi bir saldırı FW loglarında görünmemektedir. İlgili IP ye sahip lokasyonumuzda çözüme yönelik çalışmalar yapılmaktadır.

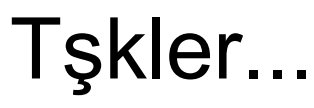

#### İstatistiksel Bilgiler I Açık Olay Kaydı Sayısına Göre

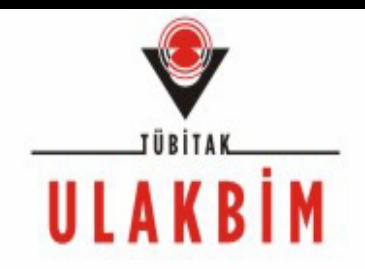

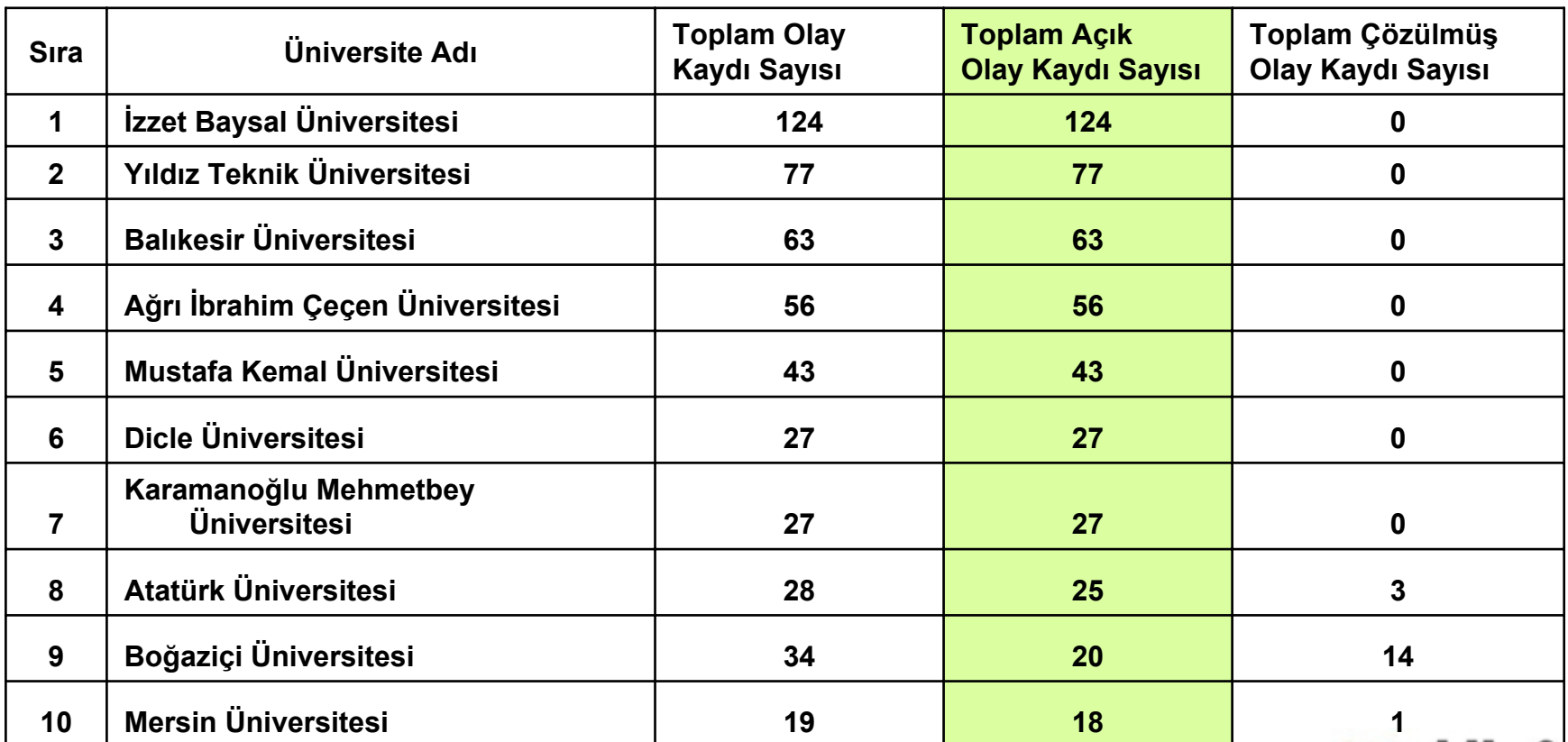

3. ULAKNET ÇALIŞTAY ve EĞİTİMİ – Didim 02.06.2009

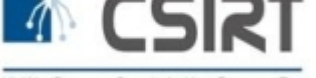

#### İstatistiksel Bilgiler Çözülmüş Olay Kaydı Sayısına Göre

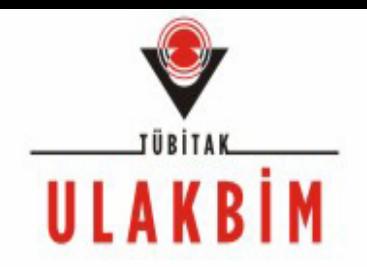

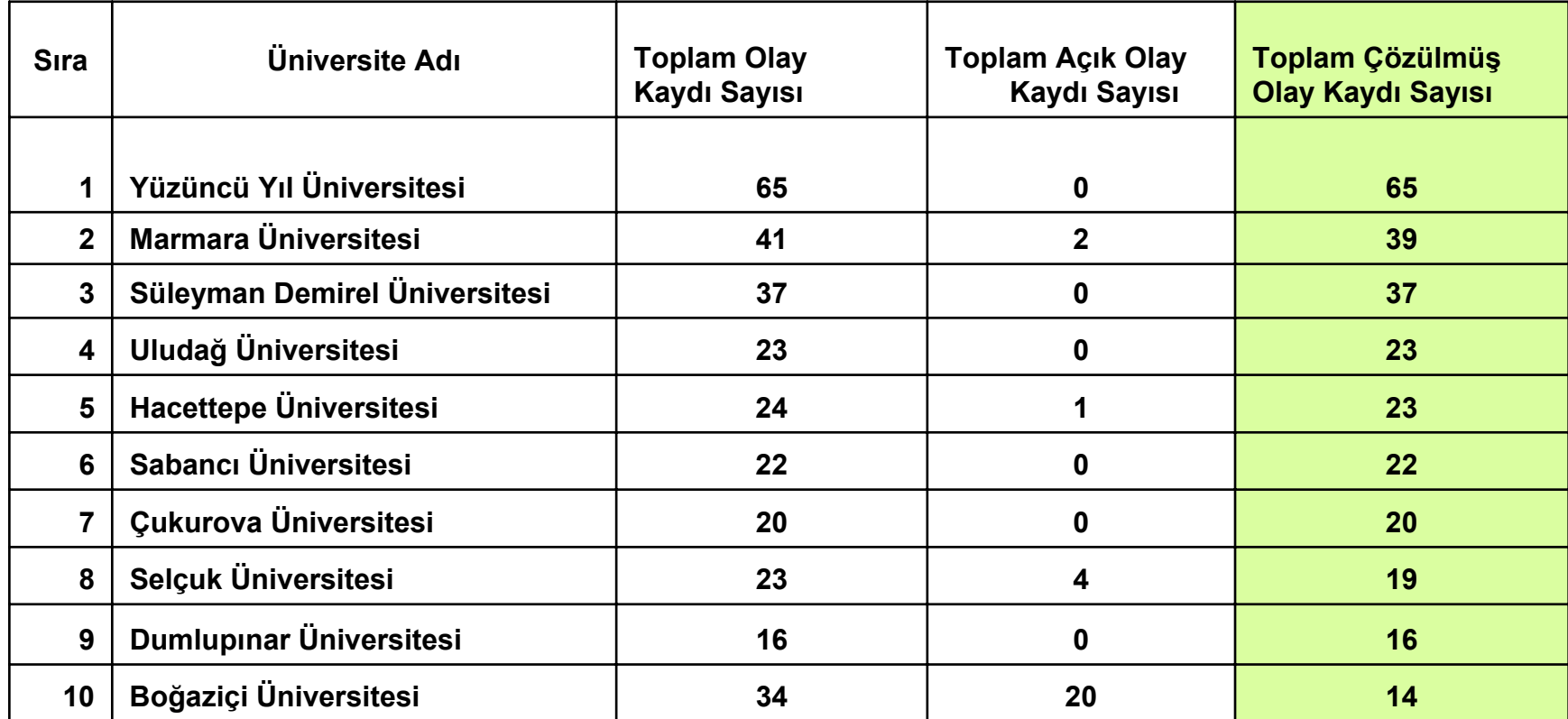

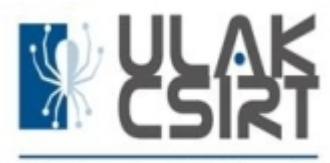

3. ULAKNET ÇALIŞTAY ve EĞİTİMİ – Didim 02.06.2009

#### İstatistiksel Bilgiler Toplam Olay Kaydı Sayısına Göre

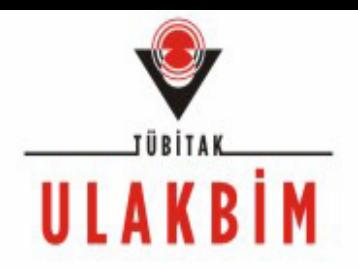

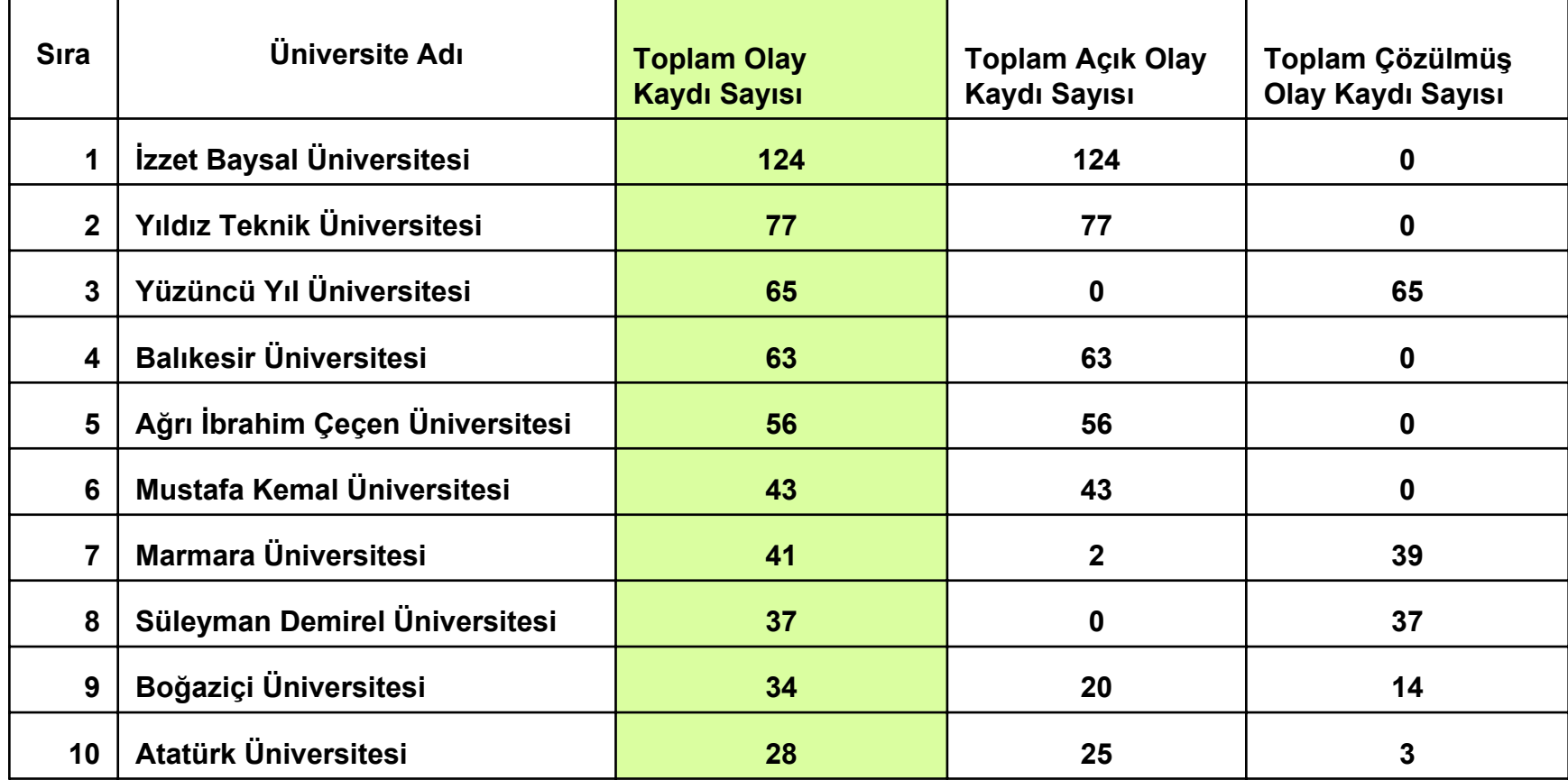

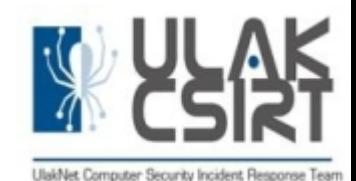

#### Bugüne Kadar Açılan Olay Kayıtları

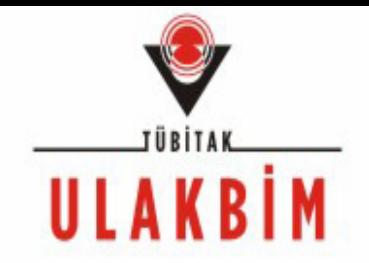

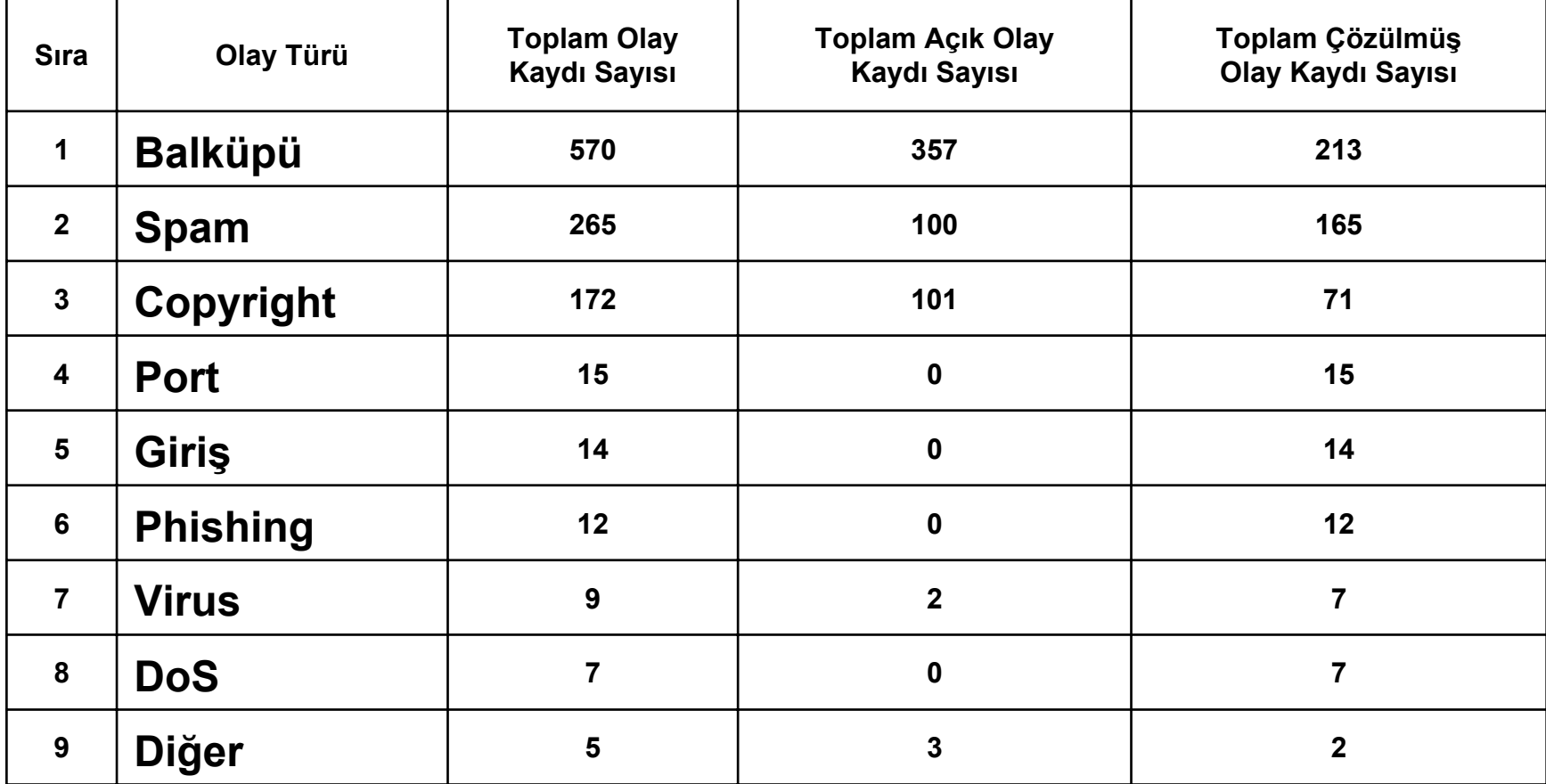

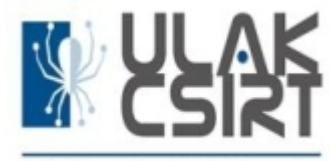

3. ULAKNET ÇALIŞTAY ve EĞİTİMİ – Didim 02.06.2009

#### Sorular & Yorumlar

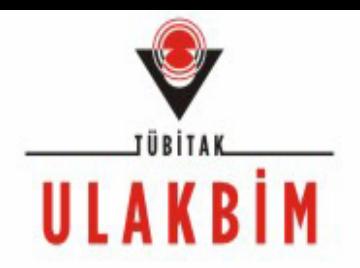

Ulusal Akademik Ağ Bilgisayar Olaylarına Müdahale Birimi Ulak-CSIRT*Enis Karaaslan - Ege Üniversitesi Gökhan Akın - İTÜGökhan Eryol - ULAKBİ<sup>M</sup> Hüseyin Yüce - Marmara Üniversitesi Hüsnü Demir - ODTÜMurat Soysal -ULAKBİ<sup>M</sup>*

*Kenan Koç -ULAKBİ<sup>M</sup>* **http://csirt.ulakbim.gov.tr http://blog.csirt.ulakbim.gov.tr http://viki.csirt.ulakbim.gov.tr csirt@ulakbim.gov.tr**

UlakNet Computer Security Incident Response Team